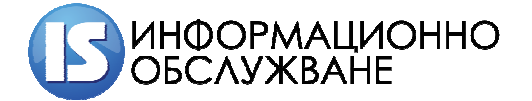

**1504 София, ул. Панайот Волов № 2 Тел.: 02/ 9420 340, факс: 02/ 943 66 07 office@is-bg.net www.is-bg.net ЕИК: 831641791** 

## **User manual Install Drivers for Smart Card Readers ACR38**

ACS Unified PC/SC Driver Installer (MSI)

Advanced Card Systems Ltd.

1. Release Notes

----------------

Version: 4.0.4.0

Release Date: 22/08/2014

Supported Readers

-----------------

CCID Readers

VID PID Reader Reader Name

---- ---- ----------------------- -----------------------------

072F 0001 ACR38 ACS ACR38U, ACR38T-CCID-D1

non-CCID Readers

1. Supported Operating Systems

Windows XP 32/64-bit

Windows Server 2003 32/64-bit

Windows Vista 32/64-bit

Windows Server 2008 64-bit

Windows Server 2008 R2 64-bit

Windows 7 64-bit

Windows 8 64-bit

Windows 8.1 64-bit

Windows Server 2012 64-bit

Windows Server 2012 R2 64-bit

2. Driver Versions

v4.0.0.4

3. Installation

1. Before running the Setup program, please unplug the reader first.

2. Double click the "Setup.exe" program icon to launch the installer. If your system does not have installed Windows Installer 2.0 or above, you will receive a warning message and you need to go to Windows Update to update your system.

3. Follow the on-screen instructions to install the driver to the system.

4. After the installation is completed, please plug the reader to the system.

5. To remove the driver, please go to "Add or Remove Programs" in Control Panel.

Support

----------

In case of problem, please contact StampIT through: Web Site: http://www.stampit.org/ E-mail: support@mail.stampit.org Tel: +359 29656291